KDMC Online Course: Practical Networked Leadership Skills: Building Thought Leadership on Social

## **Using Twitter Lists**

A Twitter list is a feature that allows you to group Twitter accounts together to create a custom view of their tweets. Lists can be a great productivity tool for efficient content curation.

You do not have to follow a user to add them to a list. In addition, you can follow lists that have been created by others, without following the user who created the list or those individuals appearing on the list.

- Lists can either be private or public.
	- o Private lists are only viewable by the creator.
	- $\circ$  Public lists can be seen by anyone, and anyone can follow them. Public lists allow you to recommend users to follow and convey your areas of interest.
- Creating lists enables you to selectively monitor the content of a select subset of Twitter accounts. This could include grantees you work with, a subset of connections you've made through attending a particular conference, journalists covering health care policy, etc.

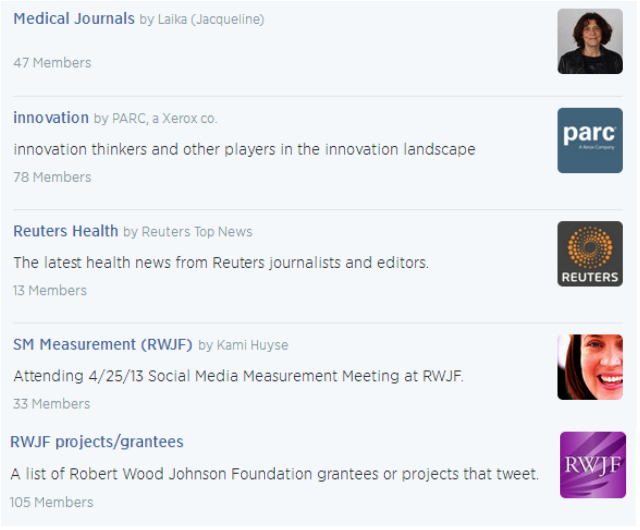

 You can also discover new followers by looking at lists created by influencers in your field or network. If you like the stream of information that is generated by a list curated by someone else, you can *subscribe* to that particular list. This will allow you to monitor the list without having to follow the individuals.

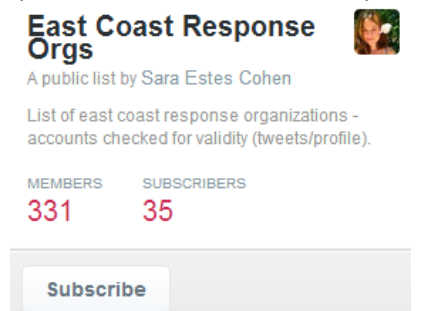

# **Setting Up and Curating Twitter Lists**

You can organize users into any categorization system that works for you. Use this step-by-step process:

- Pick one keyword or topic area that you want to be associated as a thought-leader, ideally it already appears on your Twitter profile.
- Create a descriptive title for your list.
- Brainstorm a short list of reputable sources in different categories:
	- o Organizations
	- o Publications
	- o News Outlets
	- o Subject Matter Experts
	- o Conference organizers or recent attendees
	- o Journalists or bloggers
	- o Grantees
- Match that list with Twitter accounts. Searching Twitter.com or even Google will yield results.
- Periodically scan Twitter by
	- $\circ$  Reviewing relevant Twitter lists of accounts that have been created by users you admire or already follow.
	- $\circ$  Looking at who your colleagues follow to help find new relevant connections in the topic area
	- $\circ$  Noting users who are regularly being retweeted by users you follow and consider following those users.
	- o Monitoring a relevant hashtag to see who the consistent, credible, and influential participants are (see below).
	- o Noting the usernames of traditional or social media (i.e., journalists, bloggers) who express interest in or cover the Foundation's or a grantee's work.
	- $\circ$  Using the Twitter advanced search to search lists for lists using your keywords
- Vet all your sources before adding them to a list. Scan their feeds to decide if they bring value to your list
- Scan the list as part of your regular content curation process.

## **Twitter Lists for Community Foundation Thought Leaders**

Give Local America: Philanthropy Influencers <https://twitter.com/GiveLocal15/lists/giving-influencers/members>

Community Foundations <https://twitter.com/CCCFtweets/lists/community-foundations/members>

Philanthropy Reporters <https://twitter.com/familygiving/lists/philanthropy-reporters>

Nonprofit Lists <https://twitter.com/Network4Good/lists>

Philanthropy Thought Leaders

<https://twitter.com/Philanthropy/lists/thinkers-leaders>

## KDMC Online Course: Practical Networked Leadership Skills: Building Thought Leadership on Social

Foundation Center Lists <https://twitter.com/fdncenter/lists>

## **Nonprofit and Social Good Hashtags**

10 Social Good Hashtags http://www.nonprofithub.org/social-media/top-10-nonprofit-hashtags-to-spark-social-good/

50 Social Good Hashtags http://pir.org/50-hashtags-to-spark-social-change/

#### **Additional Reading**

#### **Creating Your Professional Learning Radar on Twitter**

Hashtag Tool <http://hashtagify.me/>

Six Easy Monitoring Ideas on Twitter <http://www.socialmediaexaminer.com/8-easy-twitter-monitoring-ideas/>

11 Reasons To Love Twitter Lists <http://blog.list.ly/2013/12/10/twitter-lists-love-hate-hot-change-mind-decide/>

Why Curating Twitter Lists Is So Awesome [http://www.mediabistro.com/alltwitter/share-twitter-lists\\_b52797](http://www.mediabistro.com/alltwitter/share-twitter-lists_b52797)

Curate Your Twitter Lists [http://www.mediabistro.com/alltwitter/curate-twitter-lists\\_b32953](http://www.mediabistro.com/alltwitter/curate-twitter-lists_b32953)

How To Use Twitter Lists To Follow Thousands Effortlessly <http://www.postplanner.com/how-to-use-twitter-lists-to-always-be-engaging/>